# **KRAMER**

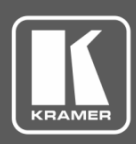

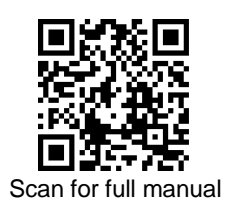

# FC-18 Quick Start Guide

This guide helps you install and use your **FC-18** for the first time.

Go t[o www.kramerav.com/downloads/FC-18](http://www.kramerav.com/downloads/FC-18) to download the latest user manual and check if firmware upgrades are available.

#### **Step 1: Check what's in the box**

**FC-18** Display Controller **■** 1 Power adapter and cord ■ 1 Bracket set ■ 1 Quick start guide

#### **Step 2: Get to know your FC-18**

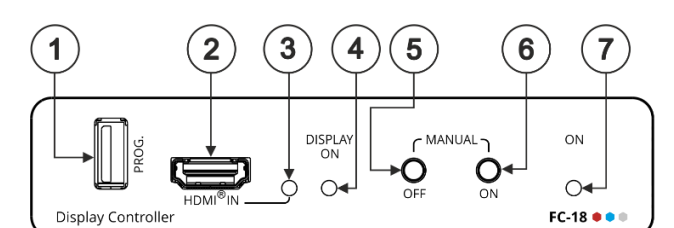

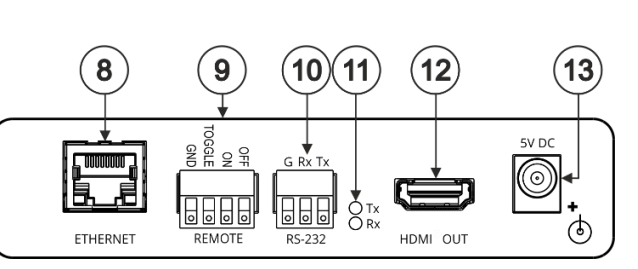

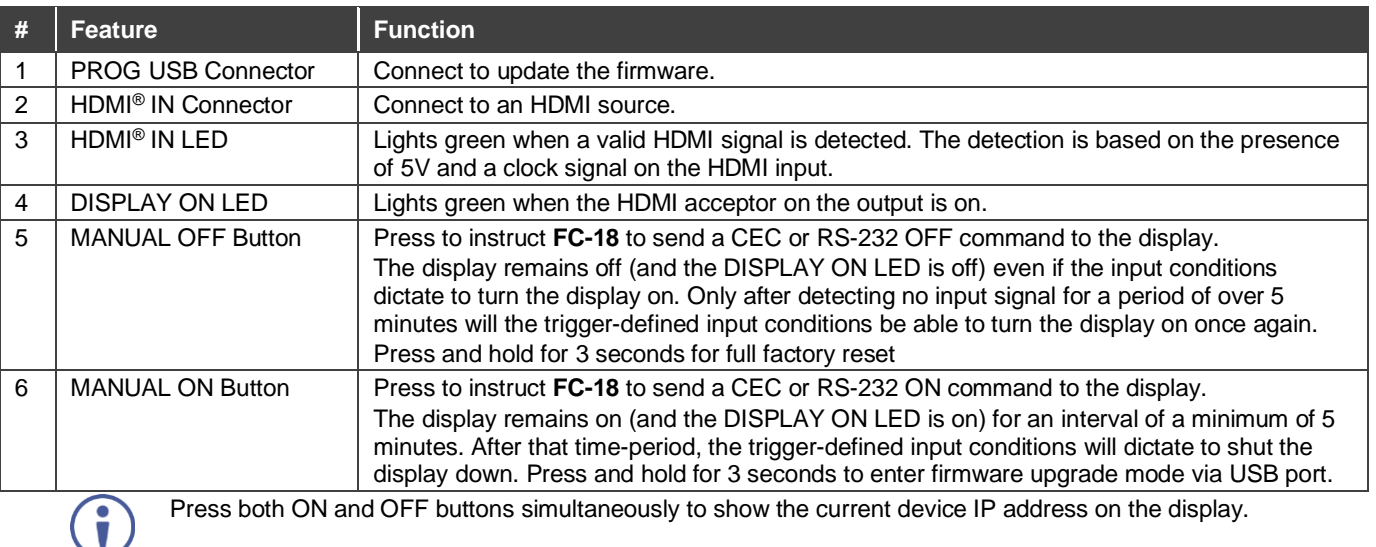

simultaneously to show the current device IP ad

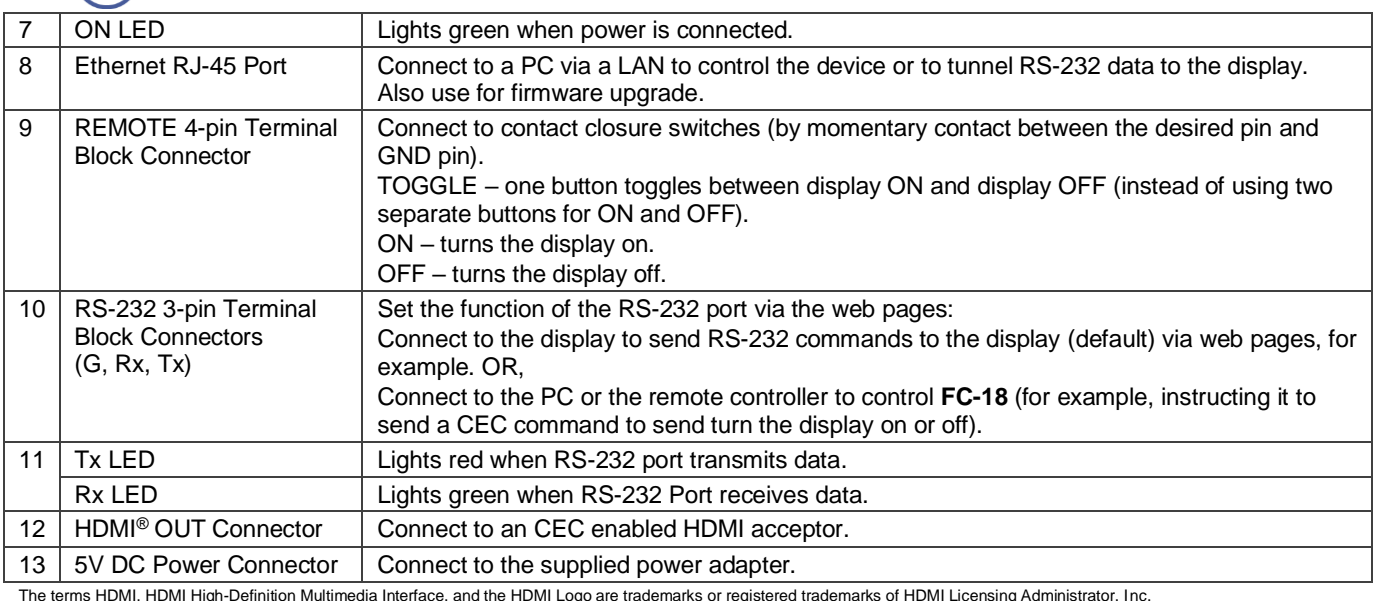

The terms HDMI, HDMI High-Definition Multimedia Interface, and the HDMI Logo are trademarks or registered trademarks of HDMI Licensing Administrator, Inc.

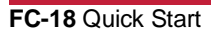

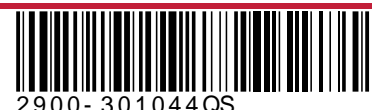

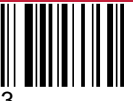

Rev.

### **Step 3: Mount FC-18**

Install **FC-18** using one of the following methods:

- Attach the rubber feet and place the unit on a flat surface.
- Fasten a bracket (included) on each side of the unit and attach it to a flat surface (see [www.kramerav.com/downloads/FC-18\)](http://www.kramerav.com/downloads/FC-18).
- Mount the unit in a rack using the recommended rack adapter (se[e www.kramerav.com/product/FC-18\)](http://www.kramerav.com/product/FC-18).

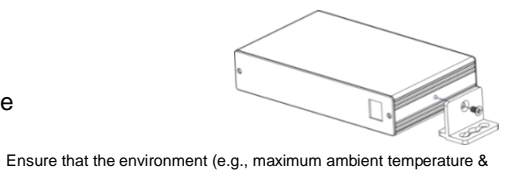

- - Avoid uneven mechanical loading. • Appropriate consideration of equipment nameplate ratings should be used for avoiding overloading of the circuits.
	- Reliable earthing of rack-mounted equipment should be maintained. Maximum mounting height for the device is 2 meters.

air flow) is compatible for the device.

#### **Step 4: Connect the input and output**

Always switch OFF the power on each device before connecting it to your **FC-18**. For best results, we recommend that you always use Kramer high-performance cables to connect AV equipment to **FC-18**.

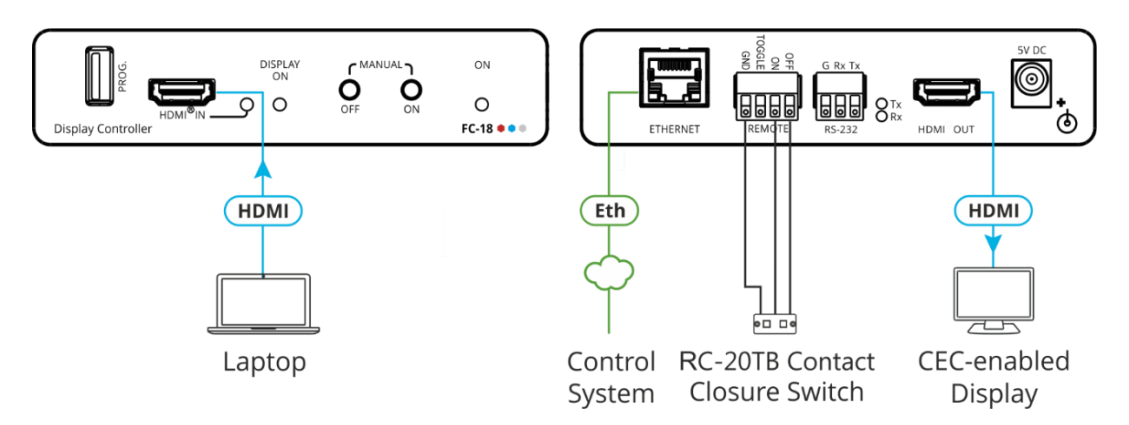

#### **Step 5: Connect the power**

Connect the power cord to **FC-18** and plug it into the mains electricity.

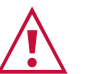

Safety Instructions (Se[e www.kramerav.com](http://www.kramerav.com/) for updated safety information) **Caution:**

- For products with relay terminals and GPI\O ports, please refer to the permitted rating for an external connection, located next to the terminal or in the User Manual.<br>● There are no operator serviceable parts inside th
- **Warning:** Use only the power cord that is supplied with the unit.
- Disconnect the power and unplug the unit from the wall before installing.

## **Step 6: Control and Operate FC-18**

#### **Contact Closure Remote Control**

Turn the display ON or OFF (or TOGGLE between ON and OFF) via the contact closure remote control (also known as push-to-make momentary contact).

For example, to select ON, momentarily connect the ON pin to the GND pin.

Use the MANUAL front panel buttons and/or remote contact closure switch to turn the display ON or OFF.

#### **Setup and Control Using the Embedded Web Pages**

Press the ON and OFF buttons on the front panel simultaneously to show the current IP address of FC-18 on the display.

- Set the RS-232 communication parameters and codes. These will typically be configured according to the RS-232 protocol of the display that the device controls when RS-232 is set as an "output" port, or configured according to the controller's codes when RS-232 is set as an "input" port.
- Select of the trigger mechanisms (5V, clock and sync signals in the HDMI input) which fire the RS-232 commands.
- Set the delay times before the RS-232 codes are sent.
- Set up the unit to send codes via Ethernet instead of RS-232 (for example to support applications where the projector control is via Ethernet, not RS-232).
- Configure tunneling parameters.
- Enable / disable any of the control mechanisms (for example, disabling the front-panel buttons, or the automatic control).

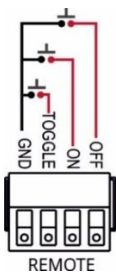

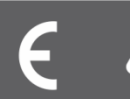